## Hosťovský prístup do LMS Moodle

- 1. Do poľa používateľské meno zadajte quest, kliknite na pokračovať
- 2. Do poľa heslo zadajte taktiež quest a kliknite na prihlásenie.

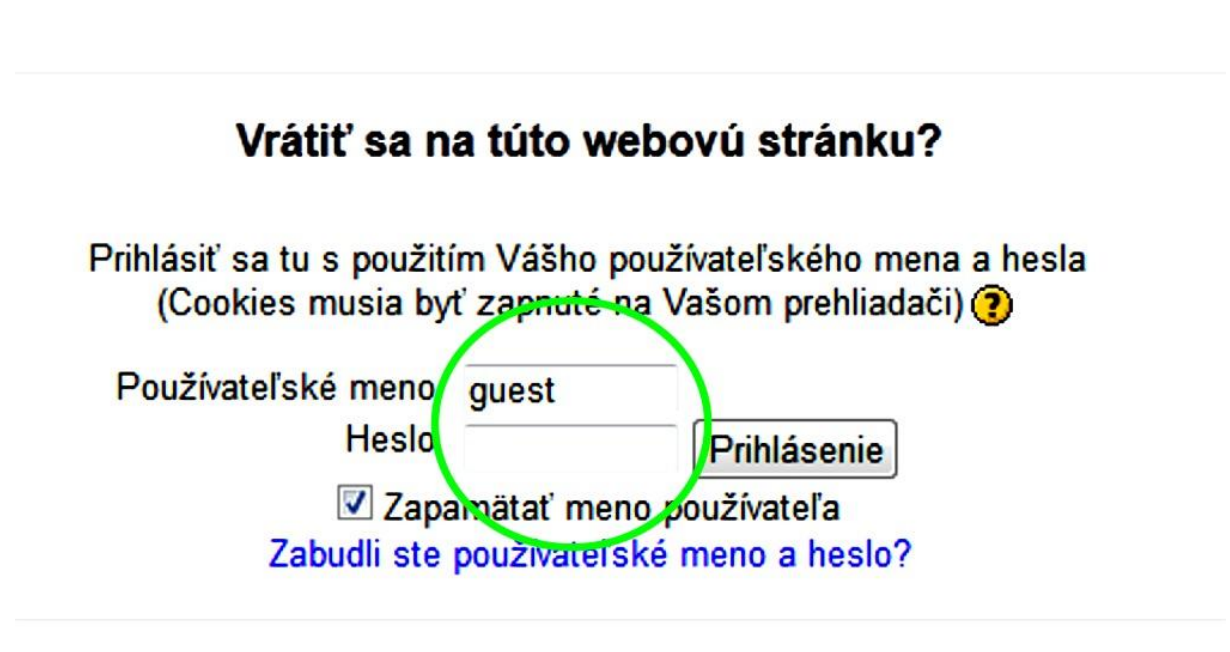

Práve používate hosťovský prístup (Prihlásenie)

Domov<sub>l</sub>

Hostia majú **VŽDY** prístup len na čítanie. Ak chcete mať plný prístup do elearningových kurzov požiadajte administrátora o ručnú registráciu. Pre viac informácií na https://www.uniba.sk/index.php?id=728